## **Microsoft Teams**

Open Teams

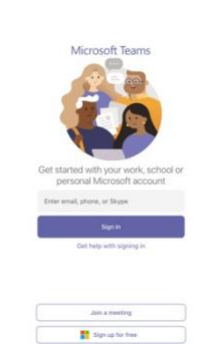

Enteremail(don'tforgetanynumbersthatmightbeintheir username)

Firstname.surname@education.nsw.gov.au

Click "sign in"

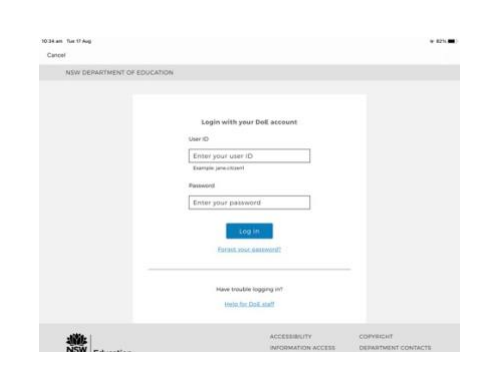

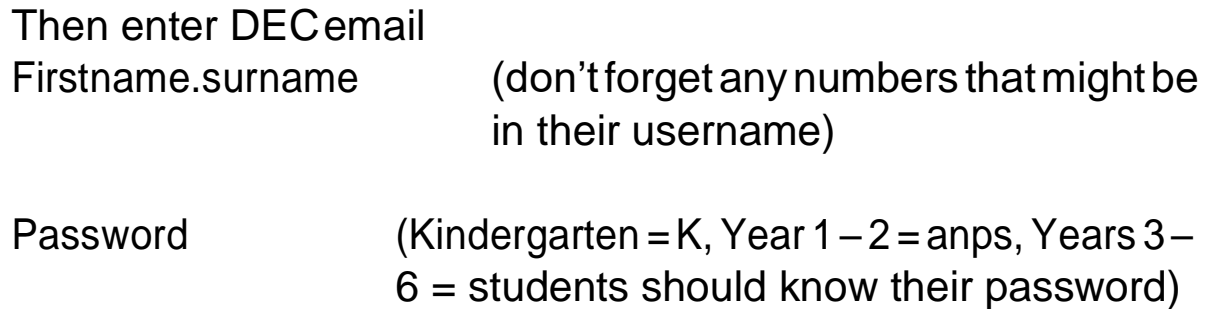

Allow "Teams" to send notifications OK"Teams"accesstheMicrophone

Click on the tab "Teams" located at the bottom